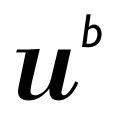

 $\boldsymbol{b}$ **UNIVERSITÄT** BERN

## Methyl-seq pipeline Documentation

20.05.2021 Irene Keller

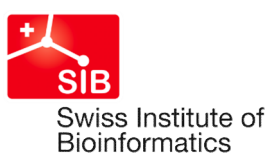

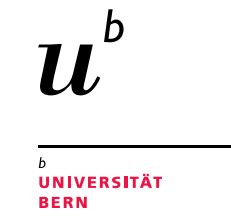

### **Preprocessing**

We use the nf-core methylseq Bismark workflow for mapping the reads to the reference genome, deduplicate, extract methylation calls and produce a quality report.

For more background: https://nf-co.re/methylseq/1.1

For details on tools and versions used: documentation/software\_versions.csv in your results archive

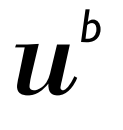

**UNIVERSITÄT BERN** 

#### Overview of analyses

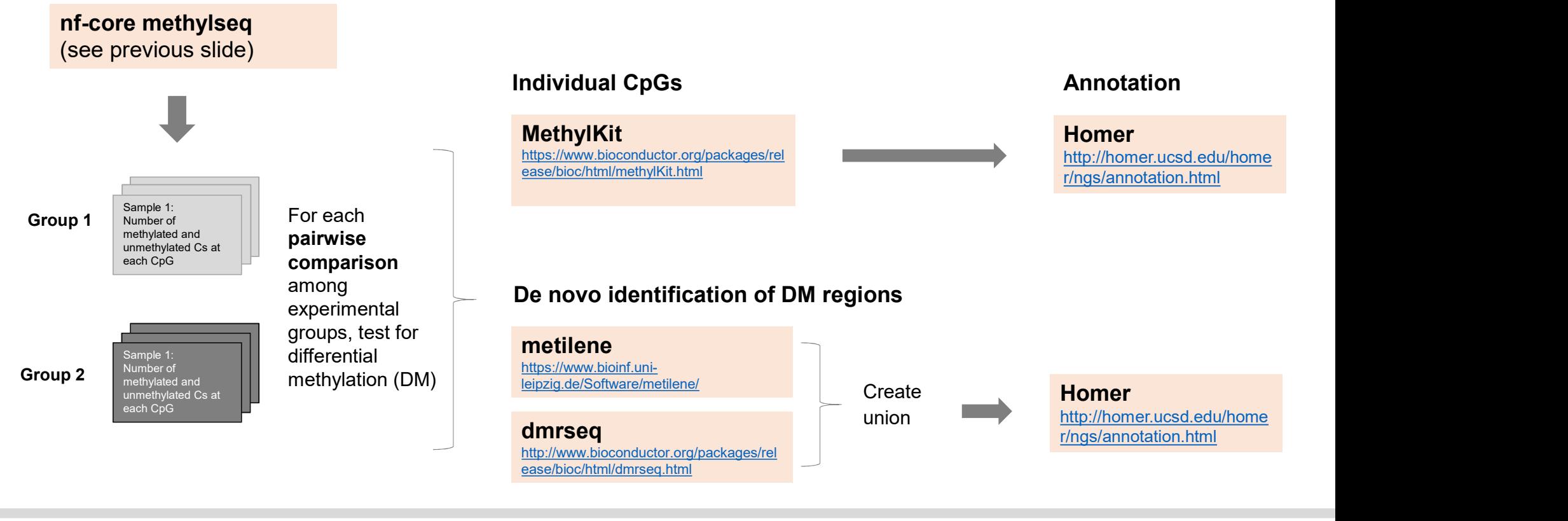

3 Interfaculty Bioinformatics Unit

# **UNIVERSITÄT**

**BERN** 

h

Homer annotatePeaks.pl is used to annotate differentially methylated CpGs and regions. The annotation includes the following information:

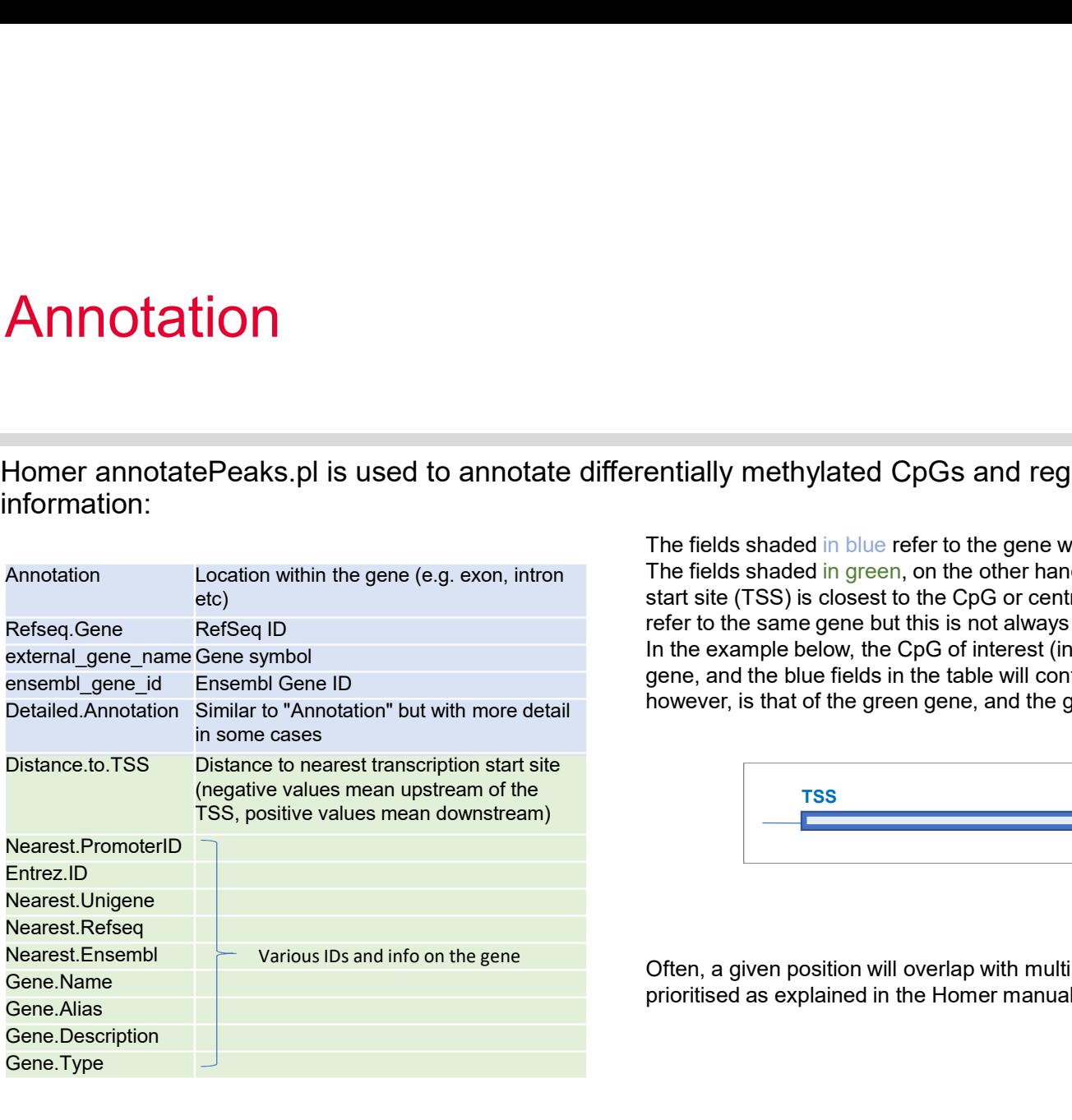

Annotation

The fields shaded in blue refer to the gene with which the CpG or the **centre** of the DMR overlaps. The fields shaded in green, on the other hand, give information about the gene whose transcription start site (TSS) is closest to the CpG or centre of the DMR. Often, the blue and green fields will refer to the same gene but this is not always the case.

In the example below, the CpG of interest (indicated by red arrow) falls within an exon of the blue gene, and the blue fields in the table will contain information about this blue gene. The nearest TSS, however, is that of the green gene, and the green fields in the table refer to the green gene.

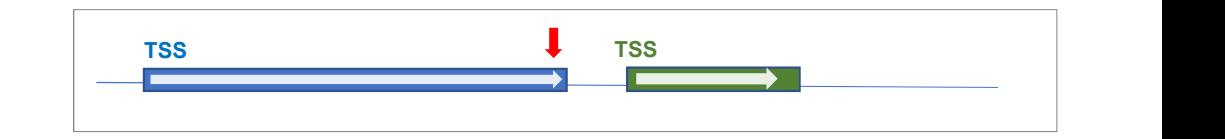

Often, a given position will overlap with multiple possible annotations. In this case, annotations are prioritised as explained in the Homer manual:

http://homer.ucsd.edu/homer/ngs/annotation.html

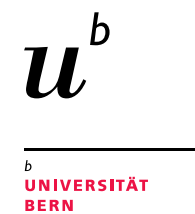

# Overview of files in your zip archive

5 Interfaculty Bioinformatics Unit

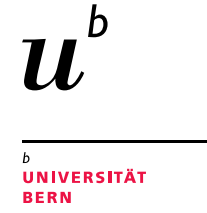

## QC files (subfolder «qc»)

- multiqc\_report.html: Summarises various stats from the nfcore pipeline, e.g. read quality, mapping rates etc.
- NbrReadsPerCpG.pdf: Histograms showing number of reads per CpG in each sample
- PercentMethylationPerCpG.pdf: Histograms showing % methylation for each CpG and sample. Here, we typically expect a bimodal distribution with two peaks at 0 and 100%

Clustering of samples on CpG methylation levels:

- dendrogram.pdf
- pca.pdf

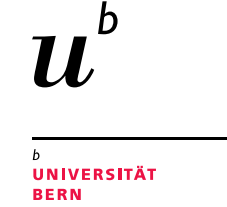

## Subfolder «CpGs»

- 
- Subfolder «CpGs»<br>• CpG-level results from MethylKit, annotated with Homer<br>• One table with all significantly DM CpGs in a given pairwise contrast. A Cp<br>q-value is <0.05 and the difference in average methylation is at least **Subfolder «CpGs»**<br>• CpG-level results from MethylKit, annotated with Homer<br>• One table with all significantly DM CpGs in a given pairwise contrast. A CpG is considered significant if the FDR-adjusted<br>• Amoration columns: q-value is <0.05 and the difference in average methylation is at least 25% **• For each sample, there are three columns with the total number of reads (coverage), the number of reads with a C<br>
• For each sample, there are three columns with the total number of reads (coverage), the number of read**
- 
- **Subfolder «CpGs»**<br>• CpG-level results from MethylKit, annotated with Homer<br>• One table with all significantly DM CpGs in a given pairwise contra<br>• q-value is <0.05 and the difference in average methylation is at le<br>• Anno (numCs) and the number of reads with a T (numTs). • CpG-level results from MethylKit, annotated with Homer<br>• One table with all significantly DM CpGs in a given pairwise contras<br>• q-value is <0.05 and the difference in average methylation is at leas<br>• Annotation columns: • **• Published Formally Condity:**<br>
• Figure: The Methylikit, annotated with Homer<br>
• able with all significantly DM CpGs in a given pairwise contrast. A CpG is<br>
• is <0.05 and the difference in average methylation is at le • examples in MethylKit, annotated with Homer<br>
• devel results from MethylKit, annotated with Homer<br>
• able with all significantly DM CpGs in a given pairwise contrast. A CpG is considered signif<br>
• is <0.05 and the differ Figure 1 methylogy and the Homer able with all significantly DM CpGs in a given pairwise contra<br>
ie is <0.05 and the difference in average methylation is at lea<br>
tation columns: refer to slide 4<br>
ach sample, there are thre
- -
	-
	-

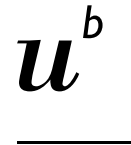

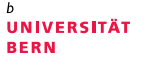

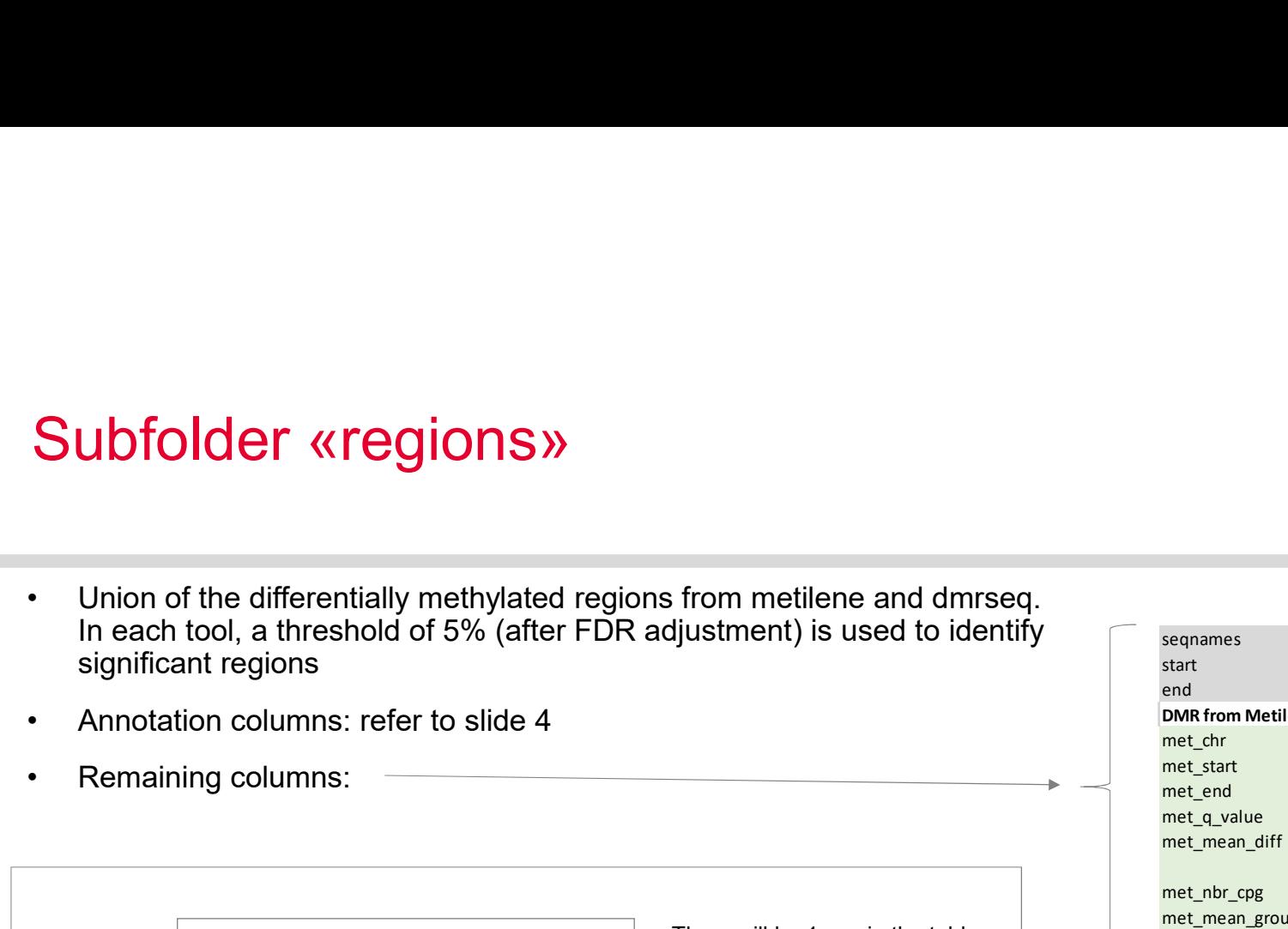

DMR from metilene<br>DMR from dmrseq

Example 1:

Example 2:

Subfolder «regions»

union<br>DMP from metilene with the coordinates for these 3 DMR from dmrseq **intervals in the grey, green and** There will be 1 row in the table blue fields, respectively.

union There will be 2 row in the table,<br>DMR from metilene one for each metilene interval DMR from metilene  $\parallel$  one for each metilene interval.  $\parallel$ DMR from dmrseq  $\parallel$  The grey and blue intervals will  $\parallel$   $\parallel$   $\parallel$ be the same for both entries

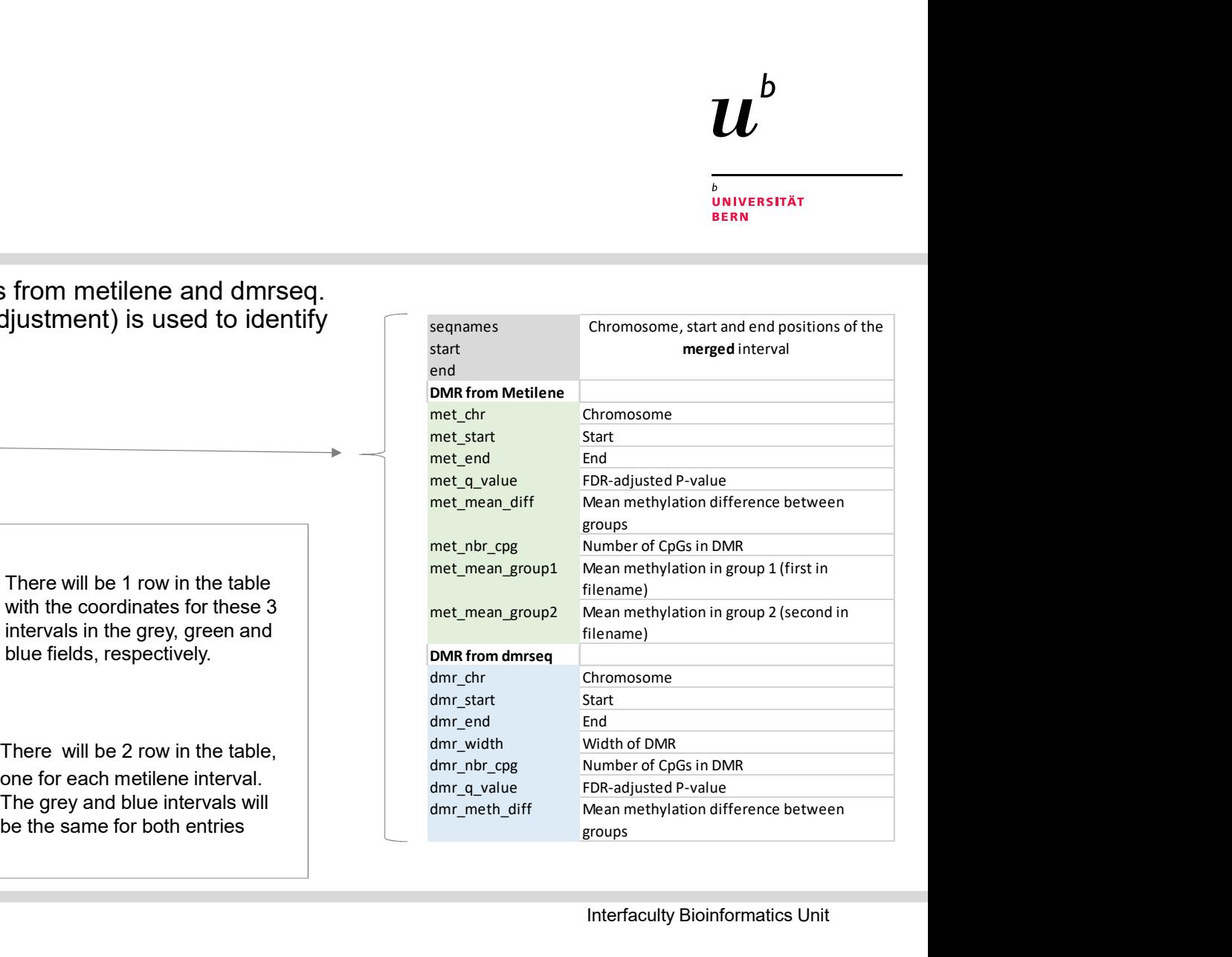

8 Interfaculty Bioinformatics Unit

## DMR plot

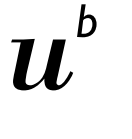

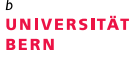

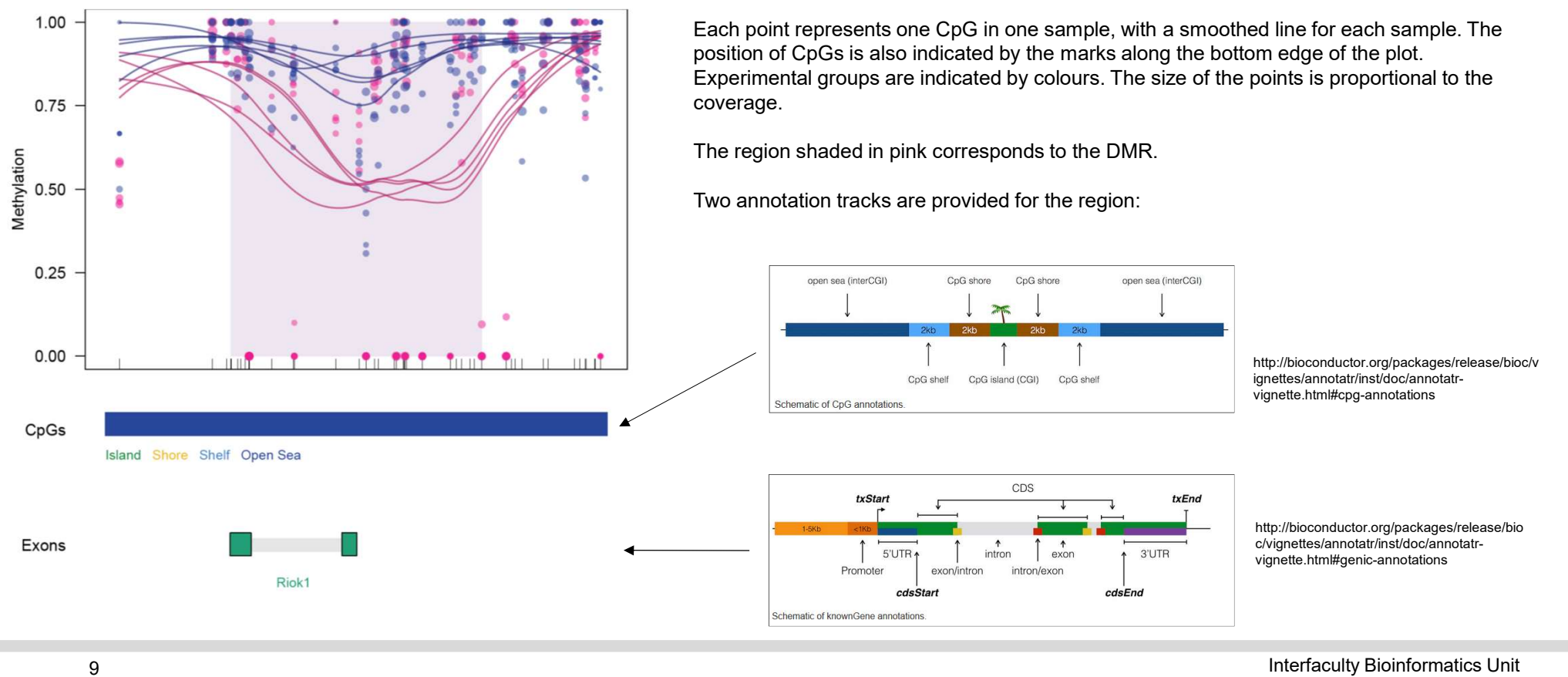